# **Installationsanleitung für die Leica Q (Typ 116) und Leica Q-P Firmware 3.1**

Liebe Kundinnen und Kunden,

die Installation der Firmware 3.1 wird Ihre Leica Q und Leica Q-P um zusätzliche Funktionen erweitern und die Leistung Ihrer Kamera verbessern.

## **Inhalt des Updates**

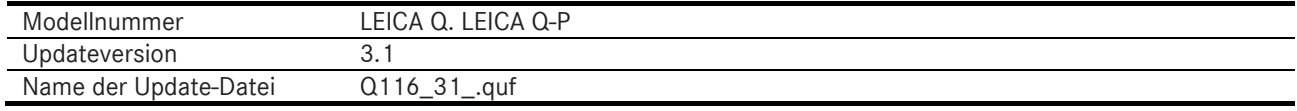

## **Übersicht**

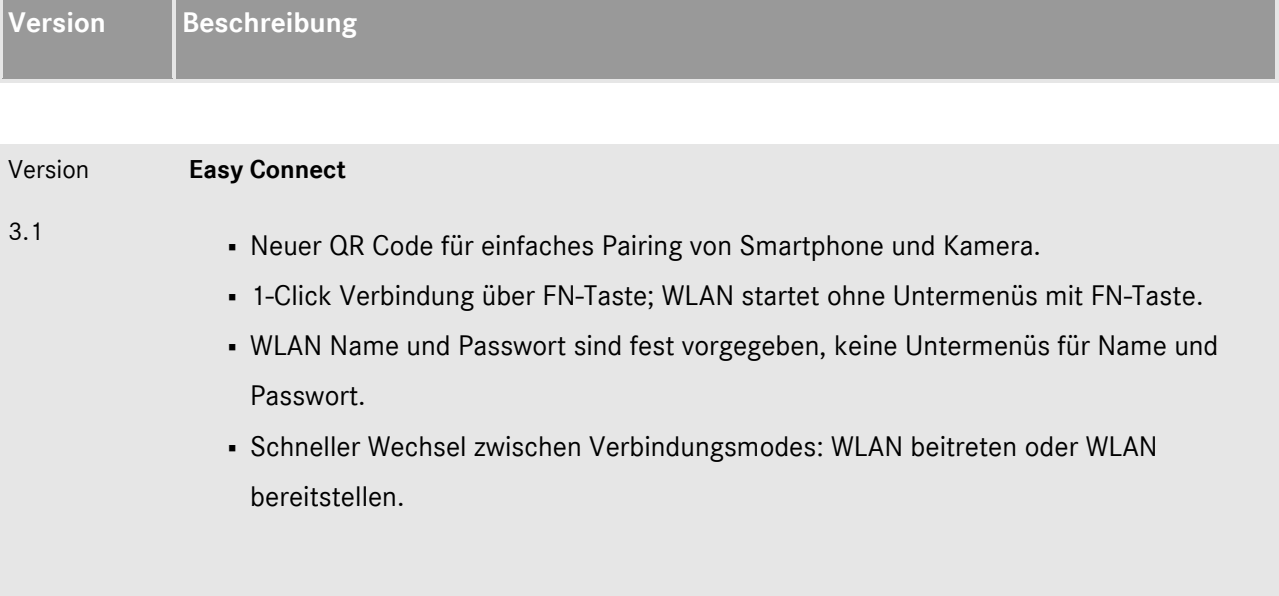

#### **Gehen Sie folgendermaßen vor, um die neue Firmware auf Ihrer Leica Q Kamera zu installieren:**

Laden Sie die Batterie vollständig auf und setzen Sie diese in die Kamera ein.

- 1. Laden Sie die neue Firmware-Datei auf Ihren Computer herunter.
- 2. Bereiten Sie die SD-Karte für die Installation vor:
	- a. Stellen Sie bitte sicher, dass sich auf der Karte mindestens 200 MB freier Speicherplatz befinden.
	- b. Es ist empfehlenswert, die Karte in der Kamera zu formatieren, bevor Sie fortfahren.
	- c. Laden Sie die neue Firmware-Datei auf Ihren Computer herunter.
	- d. Kopieren Sie die Firmware-Datei in das Stammverzeichnis der SD-Karte.
	- e. Werfen Sie die SD-Karte ordnungsgemäß aus Ihrem Computer aus.
- 3. Setzen Sie die SD-Karte in die Kamera ein und schalten Sie die Kamera ein, während Sie den Video-Auslöser gedrückt halten.
- 4. Drücken Sie "Ja", um zu bestätigen und den Vorgang zu starten;
	- a. Sie sollten Ihre aktuellen Profile auf der SD-Karte speichern, bevor Sie mit dem Update fortfahren.
	- b. Warten Sie, bis die Installation des Updates abgeschlossen ist.
	- c. Starten Sie die Kamera neu, ohne die SD-Karte herauszunehmen.
	- d. Laden Sie nach dem ersten Starten Ihre auf der SD-Karte gespeicherten Profile in die Kamera.
- 5. Der Updatevorgang ist abgeschlossen.

### **ACHTUNG:**

Während das Update läuft, dürfen Sie **NICHT** die Kamera ausschalten oder die Batterie oder die SD-Speicherkarte entfernen.

## **EINE MISSACHTUNG DIESER WARNUNG KANN ZU ERHEBLICHEN SCHÄDEN AN IHRER KAMERA FÜHREN!**